Если вы купили несколько билетов на один матч, то владельца нужно назначить на каждый билет. Без этого не сформируется QR-код для прохода на стадион

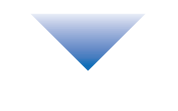

Зайдите на сайт для покупки билета или обратитесь в кассу. Выберите билет на матч

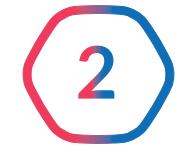

Укажите сами или назовите кассиру номер вашей карты болельщика. *! Если не помните номер карты, то назовите номер телефона или эл. почту, которые указывали при оформлении карты*

При входе на стадион поднесите QR-код к считывателю. Паспорт, карту болельщика и сам билет предъявлять не нужно

После покупки билет появится в личном кабинете на Госуслугах

В вашем личном кабинете в разделе «Карта болельщика» появится QR-код с информацией о карте и билете

на матч

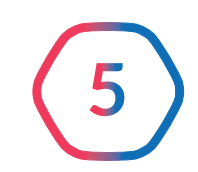

**1.** Зайдите в личный кабинет на Госуслугах и выберите раздел «Карта болельщика»

**2.** Выберите билет, а затем «Назначить

владельца»

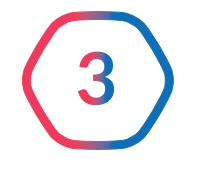

**3.** В открывшемся окне выберите один из вариантов: себя, ребёнка или другого человека

**4.** Введите телефон/ эл. почту/номер карты болельщика того, кому передаёте билет

- **5.** Назначенному владельцу придёт уведомление, а билет появится
- в личном кабинете

## КАК КУПИТЬ БИЛЕТ ПО КАРТЕ **БОЛЕЛЬЩИКА**

Для посещения матчей Российской Премьер-Лиги нужно оформить карту болельщика, а её номер использовать при покупке билета или абонемента на матчи.

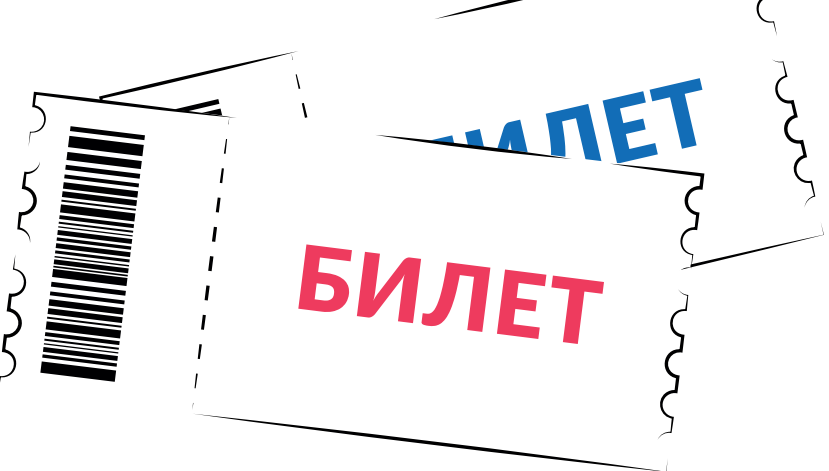

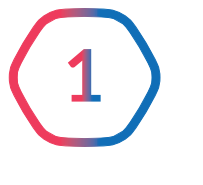

Подробная информация на Госуслугах

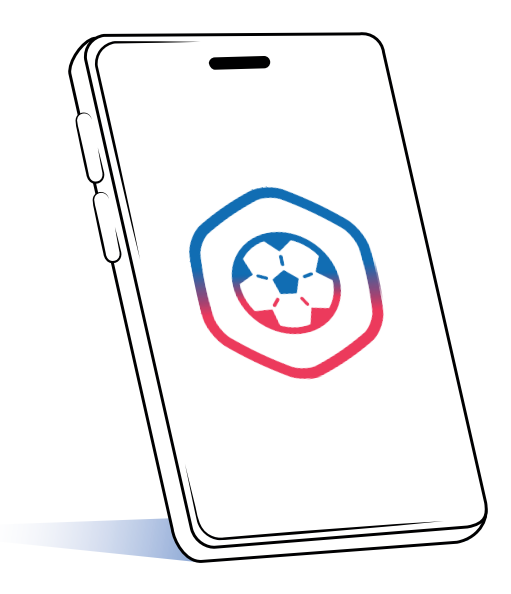

- **«Фишт» (Сочи)**
- **«Ростов-Арена» (Ростов-на-Дону)**
- **«Екатеринбург Арена»**
- **«Солидарность Самара Арена»**
- **«Нижний Новгород»**
- **«Газпром Арена» (Санкт-Петербург)**
- **«Открытие Арена» (Москва)**
- **«РЖД Арена» (Москва)**
- **«ВЭБ Арена» (Москва)**
- **«ВТБ Арена» (Москва)**
- **«Арена Химки»**
- **«Краснодар»**
- **«Ахмат Арена» (Грозный)**
- **«Лужники» (Москва)**

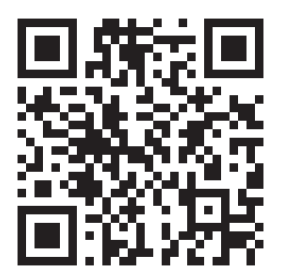

- **«Центральный стадион профсоюзов» (Воронеж)**
- **«Стадион Газовик» (Оренбург)**

## КАРТА БОЛЕЛЬЩИКА ОБЯЗАТЕЛЬНА ДЛЯ ПОСЕЩЕНИЯ МАТЧЕЙ РПЛ НА 16 СТАДИОНАХ